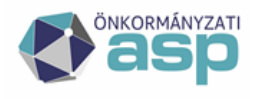

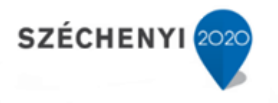

## **ADÓ-IRAT integráció – Beállítások, iktatás**

Verzió: v 1.4

2022. 12. 09

**Magyar Államkincstár**

**ASP Központ Telefon: +36-1-327-5840 E-mail:** [asp@allamkincstar.gov.hu](mailto:asp@allamkincstar.gov.hu)

**Magyar Államkincstár 1054 Budapest, Hold u. 4.** [www.allamkincstar.gov.hu](http://www.allamkincstar.gov.hu/)

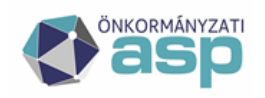

# <mark>1</mark> Magyar<br><sub>=</sub> Államkincstár

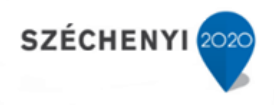

#### Tartalom

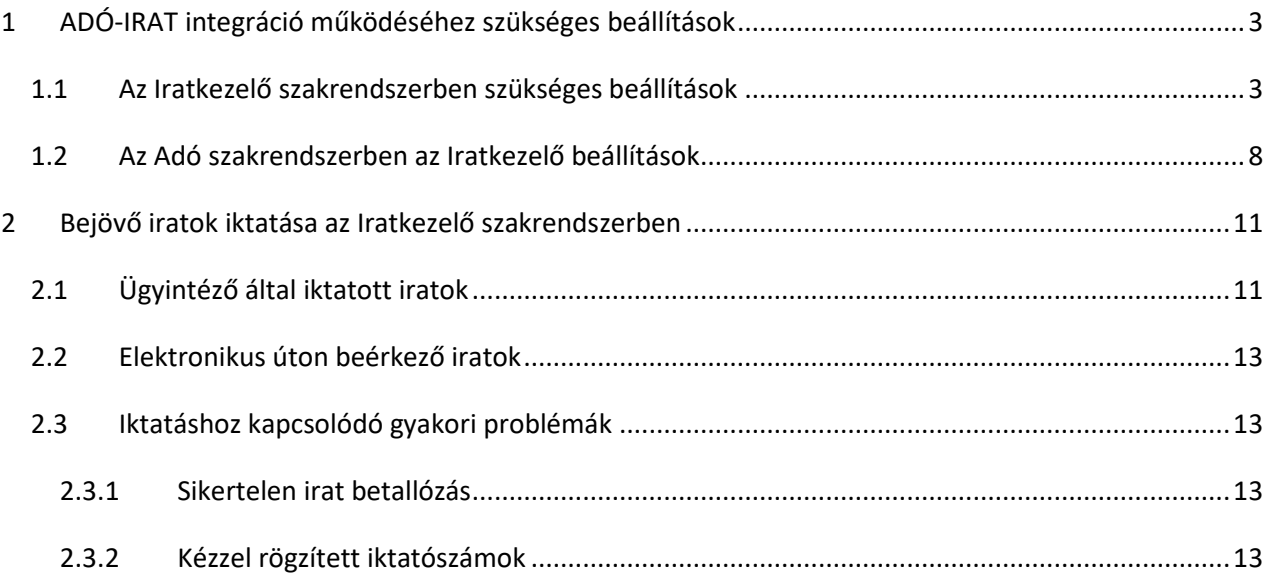

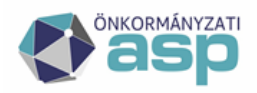

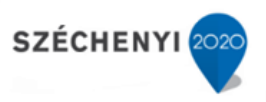

## **1. ADÓ-IRAT integráció működéséhez szükséges beállítások**

## <span id="page-2-0"></span>**1.1 Az Iratkezelő szakrendszerben szükséges beállítások**

<span id="page-2-1"></span>**Adó ügyintézőnek az iratkezelőben szükséges jogok:**

Általánosan:

- Iktatáshoz való jog
- Főszámra iktatási jog
- Írási és olvasási jog az adóban használt iktatókönyvhöz

Bejövő irat iktatásához:

- Érkeztető
- Bontó
- Iktató

Kimenő irat iktatásához:

- Iktató
- Expediáló
- Postázó

**Kiadmányozó felhasználó számára az iratkezelőben szükséges jogok:**

- Kiadmányozó
- Aláírási szerepkör kód: 4259 (elektronikus kiküldésnél PDF elektronikus aláírásához)
- Digitális aláírás készítése kód: 4301
- PDF digitális aláírása kód: 4304
- az "Elektronikus aláírások" lapfülön engedélyezni kell a DHSZ-t

A fenti beállítások a következő menüpontban érhetők el:

#### *IRAT szakrendszer: Rendszer/Beállítások/Szervezet-felhasználó*

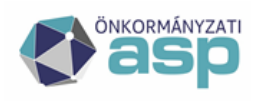

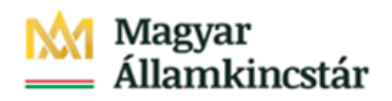

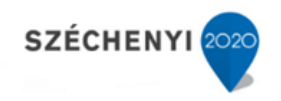

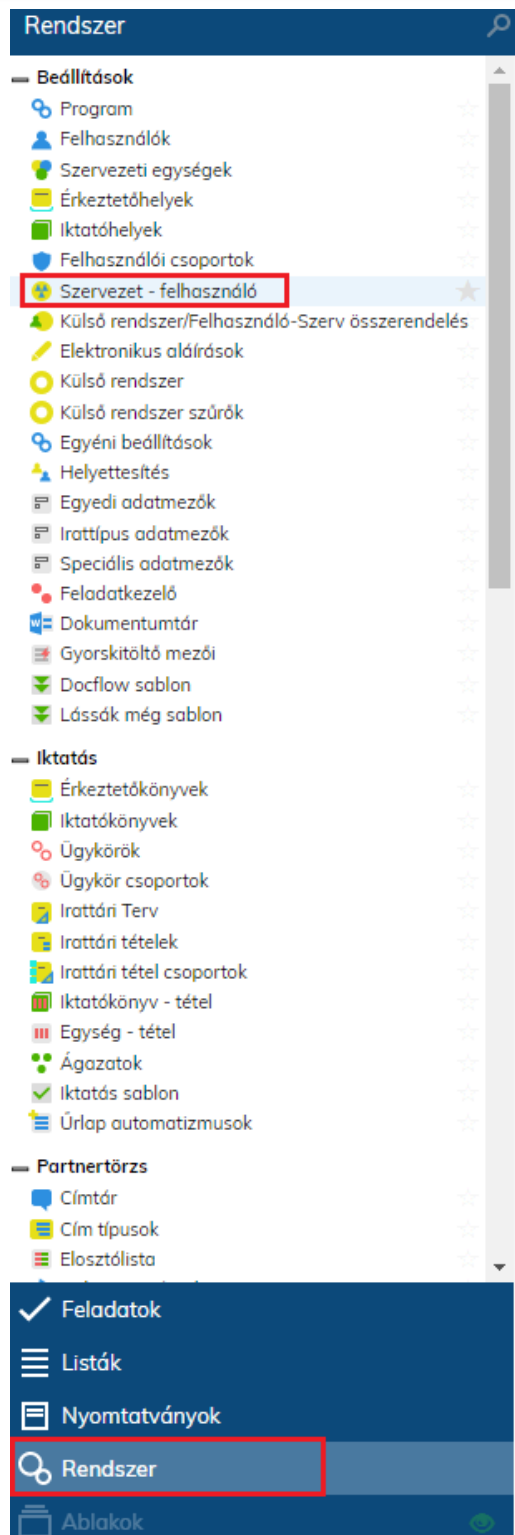

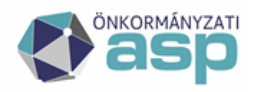

# Magyar<br>Államkincstár

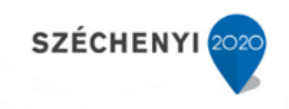

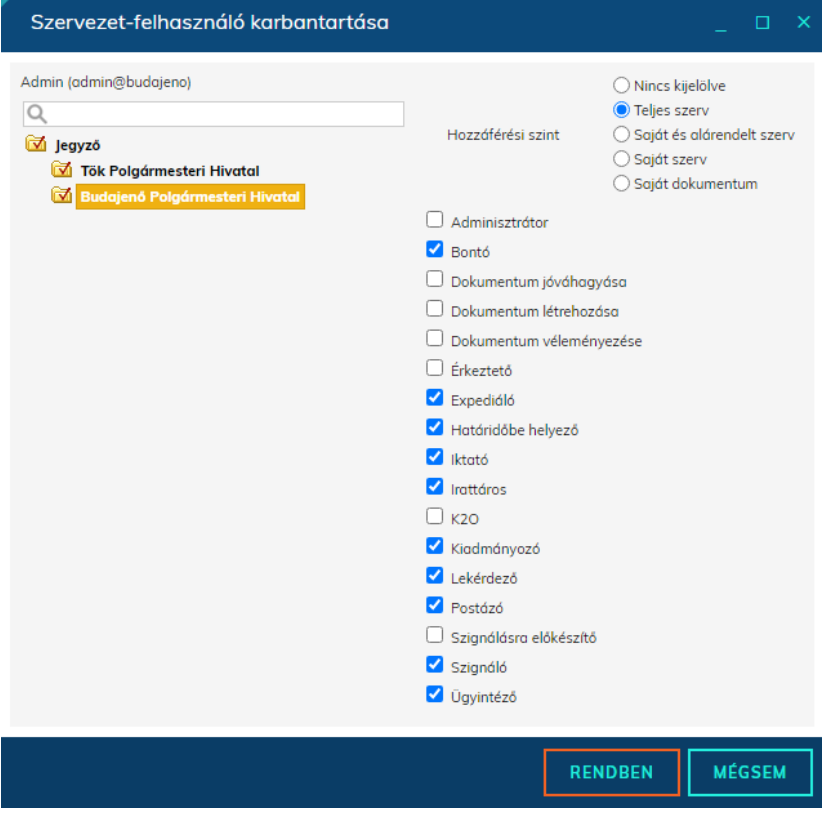

#### *Iratszakrendszer: Rendszer/Beállítások/Felhasználói csoportok*

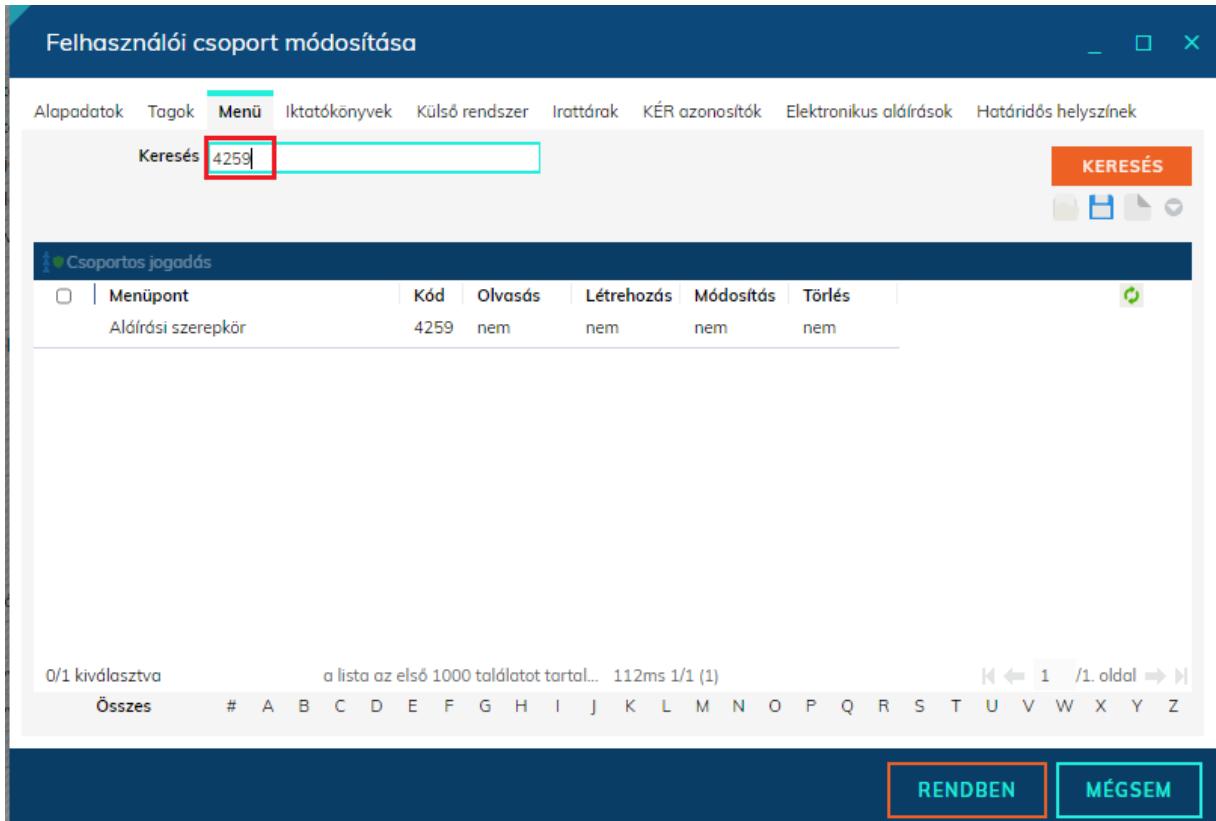

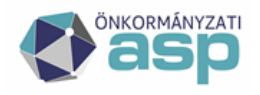

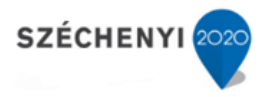

Az elektronikus hitelesítési képességgel felruházott felhasználói csoportban (általánosságban a Kiadmányozó csoport) az "Elektronikus aláírások" lapfülön engedélyezni kell a DHSZ-t

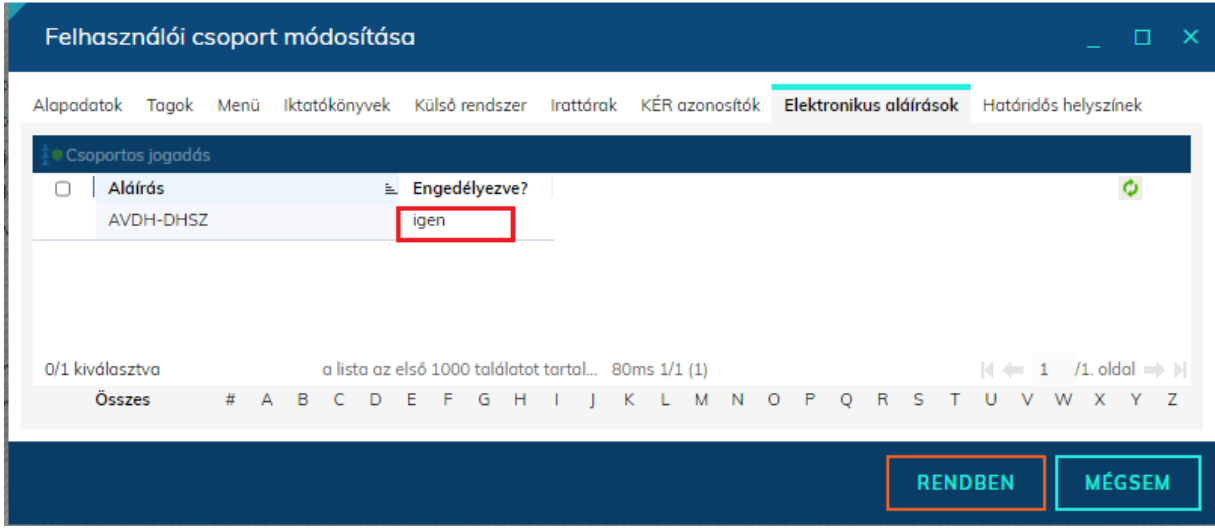

Közös Önkormányzati Hivatalokra vonatkozó további szükséges beállítások az Útmutató az ASP rendszer integrációs folyamatairól című segédletben találhatók.

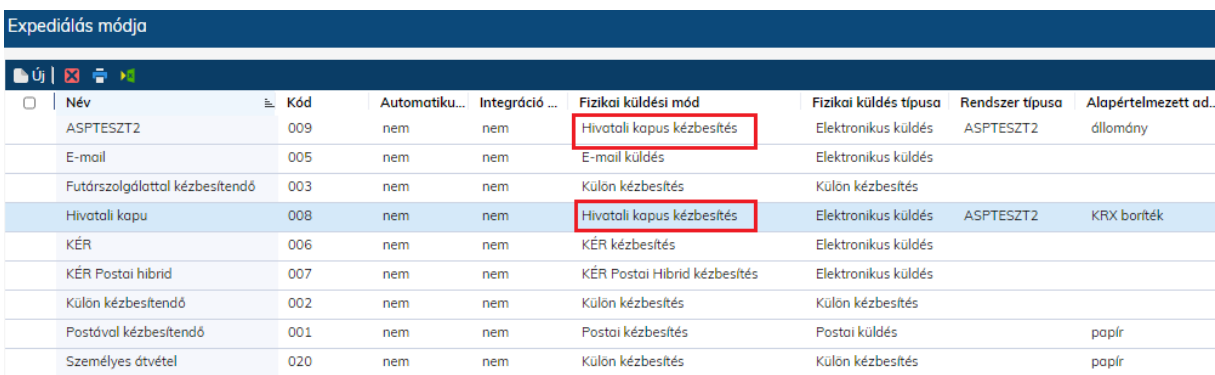

#### *Iratszakrendszer: Rendszer/Törzsadatok/Expediálás módja*

Az Adó-Irat integráció során az elektronikus expediálási mód esetében a 008 kód az alapértelmezett. Az alapértelmezett Hivatali Kapu az Adó rendszerben az Iratkezelő beállítások menüben módosítható az 1.2. fejezetben leírtak szerint.

**Fontos, hogy a Hivatali Kapu tetszőleges beállítása jelenleg csak a rendszercsatlakozó önkormányzatok számára elérhető, az interfészes önkormányzatok számára a 008 kód az elvárt.**

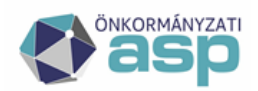

## Magyar <u>. . . . .</u><br>Államkincstár

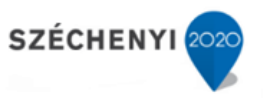

Az Irat szakrendszerben a külső rendszer jogosultságok befolyásolják, hogy a felhasználók tudnak-e üzeneteket fogadni, illetve küldeni az egyes külső rendszerekből (az Adó szakrendszer esetében a Hivatali Kapun keresztül). Ehhez a felhasználónak a Hivatali Kapu kezelésére jogosult felhasználói csoporthoz kell tartoznia.

A Rendszer\Beállítások\Felhasználói csoportok menüpontban tudja az adminisztrátor megadni a jogosultságot külső rendszerekhez. Itt két jogosultságot különböztetünk meg:

- Fogadás: A Feladatok\Érkeztetés\Érkeztetés menüpontban jogosultságot biztosít rá, hogy a felhasználó az adott külső rendszer üzeneteit fogadja.
- Küldés: A Feladatok\Kézbesítés\Elektronikus kézbesítések menüpont alatt jogosultságot biztosít arra, hogy a megadott külső rendszerhez rendelt expediálási módok segítségével a felhasználó kiküldje az üzenetet.

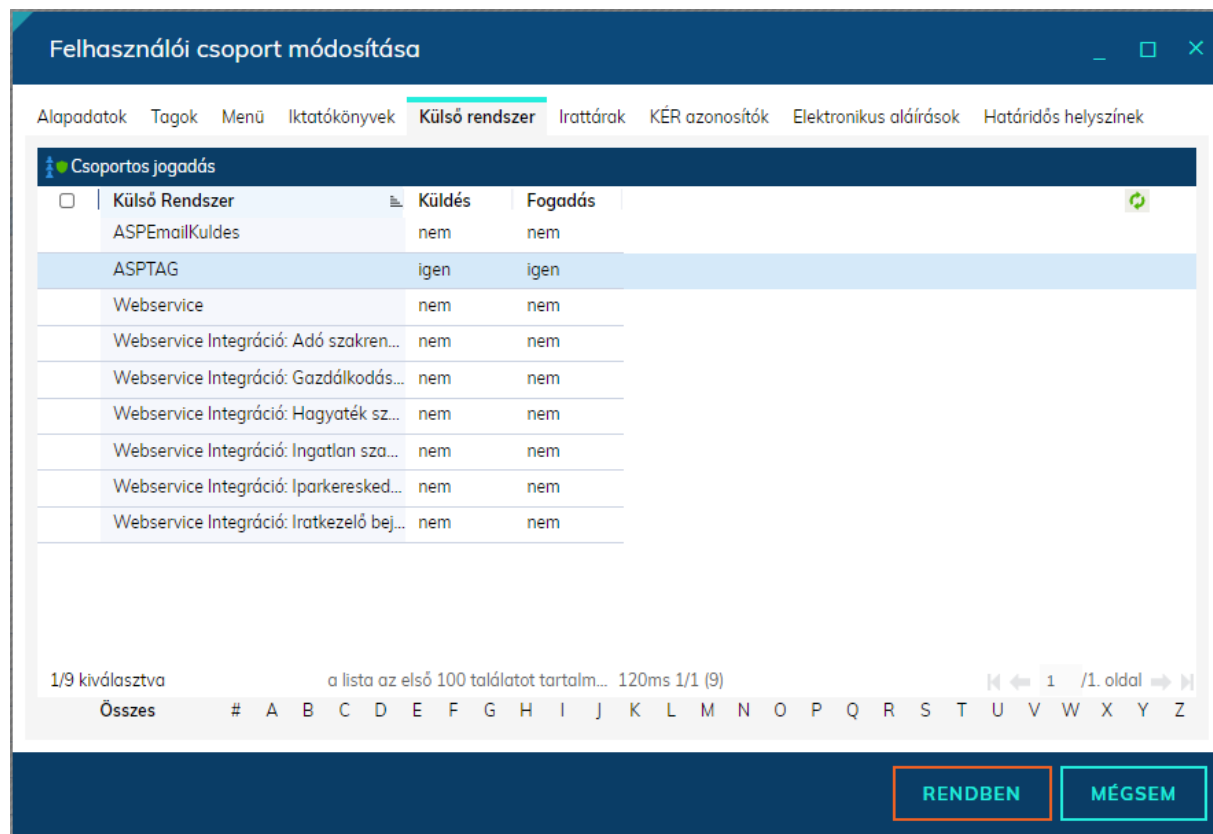

Amennyiben a küldést és a fogadást különböző felhasználók végzik javasolt külön felhasználói csoportokat létrehozni a megfelelő külső rendszer hozzáférésekkel, és ezekhez rendelni a felhasználókat.

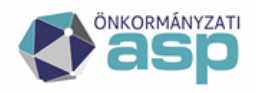

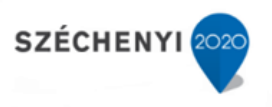

### <span id="page-7-0"></span>**1.2 Az Adó szakrendszerben szükséges Iratkezelő beállítások**

Az Adó és az Irat szakrendszer közötti integráció megfelelő működése érdekében az Adó szakrendszerben is be kell állítani a *Környezet/Adóhatóság/Iratkezelő beállítások* menüben a következőket.

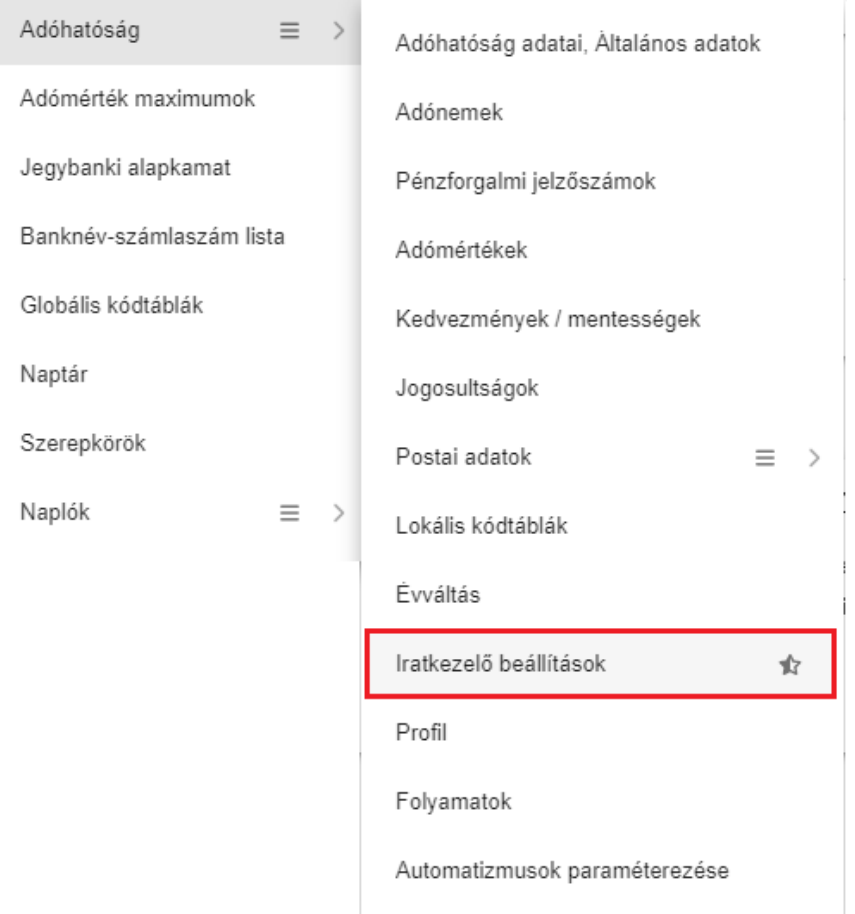

- **Iktatókönyv előtag**nál azt az iktatókönyvet kell kiválasztani, amelybe az önkormányzat adóügyi iratai iktatásra kerülnek.
- A kiadmányozási feladatokat a Hivatal belső szabályzata szerinti személy gyakorolhatja. **Kiadmányozó felhasználó és szervezeti egysége** esetén az Iratkezelő szakrendszerben kiadmányozó, és elektronikus aláírási joggal rendelkező felhasználót és ennek a felhasználónak a szervezeti egységét kell kiválasztani. Adó szakrendszerben készült elektronikus dokumentumok esetében a kiadmányozás/hitelesítés AVDH DHSZ hitelesítéssel történik.
- **Automata folyamathoz rendelt felhasználó** pontnál azt a felhasználót szükséges kiválasztani, aki az Adó szakrendszerből ütemezetten indított Irat lekérdezések esetén lekérdezőként és

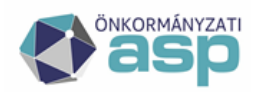

## Magyar Államkincstár

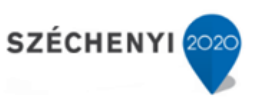

elintézőként fog szerepelni. A felhasználó megadása nem kötelező, a mező üresen hagyható, azonban megadása nélkül az automata funkció nem működik. Ilyen automata folyamat például a KKV nyilatkozatok tömeges feldolgozása.

- **Alapértelmezett expediálási mód**nál a Postai kézbesítés vagy Külön kézbesítés választható ki az önkormányzat kézbesítési gyakorlatának megfelelően.
- **Alapértelmezett Hivatali Kapu**nál az Irat szakrendszerben beállított Hivatali kapuk közül lehet azt kiválasztani, amelyből az Adó szakrendszerben készített iratok elektronikusan továbbításra kerülnek Ez a beállítás csak rendszercsatlakozók számára elérhető.
- Lehetőség van a nem elektronikusan küldendő iratok esetén az Irat szakrendszernek az elkészült dokumentumot pdf állomány formában (aláírás nélkül) átadni A **Dokumentum küldése nem elektronikus expediálás esetén** jelölésével. A paraméter beállítása globális hatású, azonban lehetőség van egyedileg történő állításra is a Kiadmányozás és expediálás, illetve a Kiadmányozásra átadás folyamatoknál.

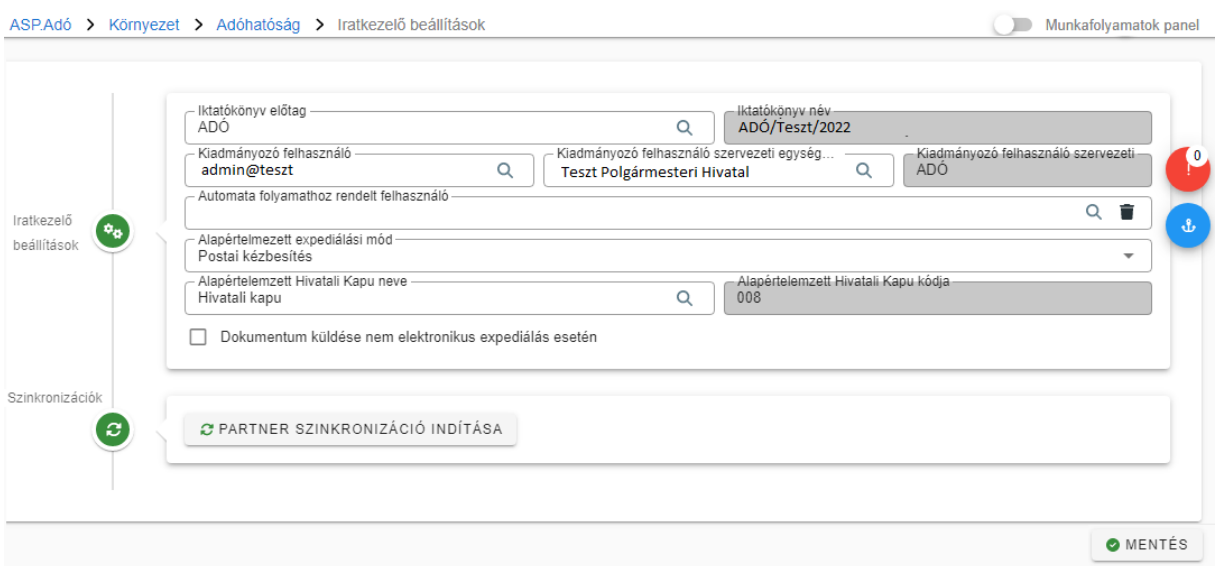

Kiadmányozó és expediálási mód beállítására azért van szükség, mert ennek segítségével a kiadmányozás és az expediálás automatikusan elvégzésre kerül az Irat szakrendszerben, így **az Irat szakrendszernek - boríték készítés során - átadott iratok egyből a kézbesítés munkafolyamathoz kerülnek**.

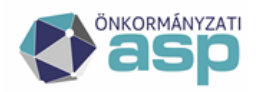

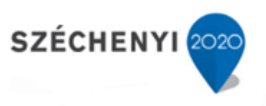

#### **A beállítások elvégzésével kapcsolatban fontos, hogy:**

- **A beállításokat a nyomógombbal szükséges elmenteni.** A mentés az oldalon szereplő összes beállításra érvényes.
- **A beállítások tenanton belül globálisak,** azaz nem felhasználóhoz kötöttek. Ha tehát a beállításokat egy felhasználó megváltoztatja, akkor az minden felhasználónál azonosan fog érvényesülni.
- **Kiadmányozó felhasználónak csak olyan ügyintéző választható ki, aki az Adó szakrendszerben is felhasználó.**

#### **Szervezeti egység beállítása**

Tekintettel arra, hogy az iratkezelő beállítások közül egyedüliként ez a beállítás felhasználóhoz kötött, és nem tenant szinten globális, az önkormányzat adó ügyintézőinek szervezeti egysége menüben, a Profil oldalon állítható be:

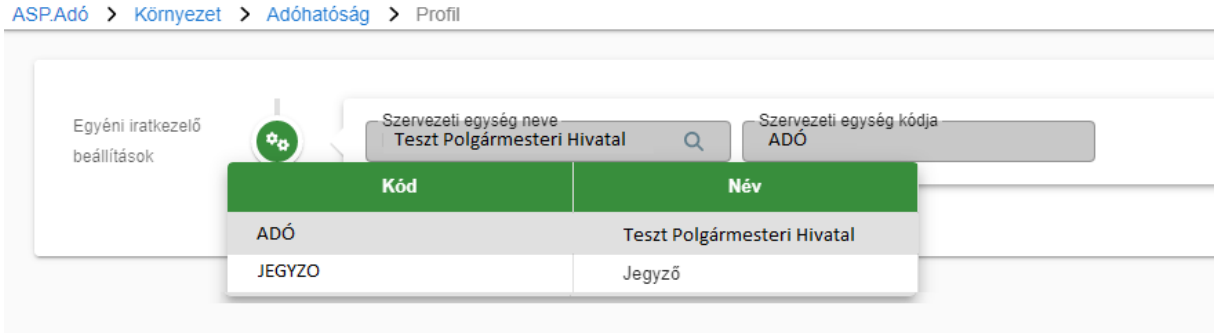

A Profil oldal elérhető egyrészt a *Környezet/Adóhatóság/Profil* menüpontra kattintva, másrészt a felhasználónév melletti ikonra kattintva:

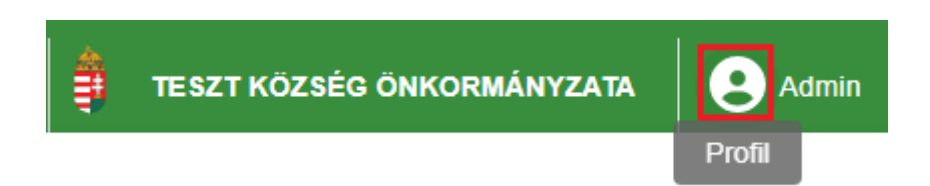

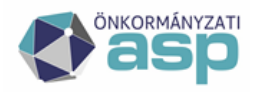

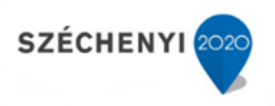

## **2. Bejövő iratok iktatása az Iratkezelő szakrendszerben**

## <span id="page-10-0"></span>**2.1 Ügyintéző által iktatott iratok**

<span id="page-10-1"></span>Az integráció problémamentes működéséhez a bejövő iratok iktatása során a következők szerint szükséges eljárni.

**-** Az Adó szakrendszerben a bevallások feldolgozása során, annak érdekében, hogy az Iratkezelő rendszerből betallózásra kerülhessenek a megfelelő iratok, iktatáskor a kötelezően kitöltendő mezők mellett, az adónemnek **megfelelő irattípus kiválasztása** is szükséges. A folyamatban lévő ügyek esetében az Adó szakrendszer ügytípus szűrést alkalmaz, amely biztosítja az érkeztetés adatok pontos feldolgozását

Ez a beállítás iktatáskor az "Irattípus" mellett található legördülő lista segítségével végezhető el, melyet az alábbi ábra szemléltet.

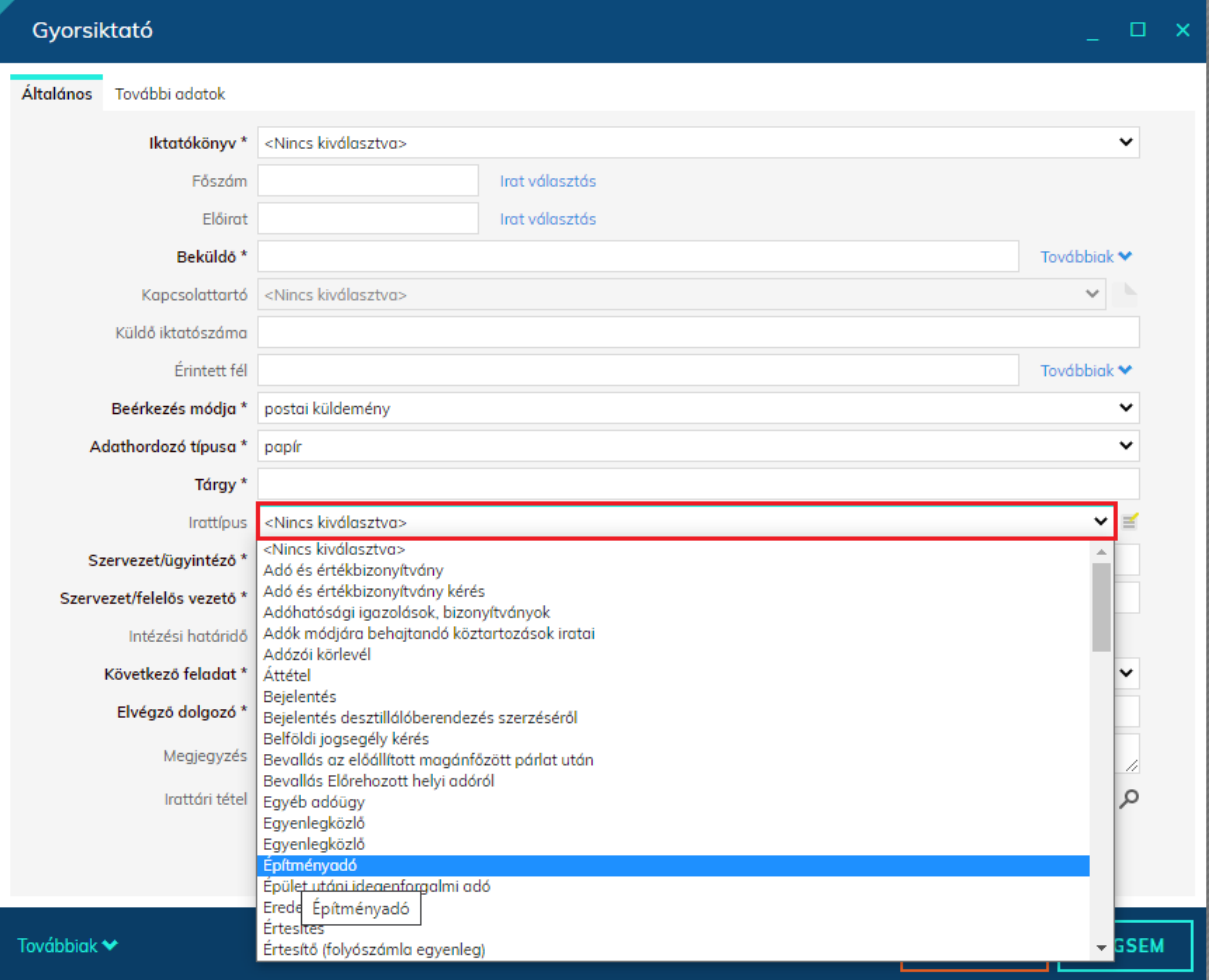

 Javasoljuk bevallások és bejelentések esetén az A103 ügykör (A103 10- irattári tétel) beállítását.

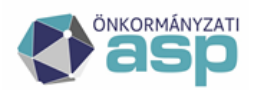

## Államkincstár

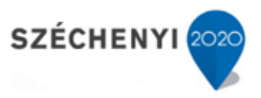

 Az integráció működése szempontjából is fontos továbbá, hogy minden ügy külön főszámot kapjon. A főszám alszámain az ügyben érkező, keletkező további iratok kerüljenek nyilvántartásba (tehát egy főszám alatt egyetlen ügyhöz kapcsolódó iratokat iktassanak).

#### **Az iratkezelőben választható adóügyi irattípusok és alkalmazásaik**

- **Adóhatósági igazolások, bizonyítványok**: adóigazolási kérelem
- **Adók módjára behajtandó köztartozások iratai:** kimutató hatóságtól kapott megkeresés
- **Adó és értékbizonyítvány kérés:** az ügyintéző kéréssel fordul a hagyatékban szereplő ingatlan ügyében illetékes önkormányzat adóhatóságához
- **Bejelentés desztillálóberendezés szerzéséről:** bejelentés jövedéki adóról
- **Egyéb adóügy**: bejelentkezés, változás-bejelentés, adó-és értékbizonyítvány
- **Építményadó:** építményadó adatbejelentések
- **Fizetési könnyítés iratai**: elengedés, halasztás, részletfizetés kérelmei
- **Helyi iparűzési adó**: bevallás (pl.: alapfeladás, kijavítás, önellenőrzés, adóhatósági ellenőrzés), adóelőleg módosítási kérelem
- **Idegenforgalmi adó:** bevallás (pl.: alapfeladás, kijavítás, önellenőrzés, adóhatósági ellenőrzés)
- **Könyvelés iratai (tételrendezés):** belső számviteli bizonylatok adóügyben
- **Magánszemély kommunális adója:** bevallás (pl.: alapfeladás, kijavítás, önellenőrzés, adóhatósági ellenőrzés)
- **Meghatalmazás**: valaki felhatalmaz egy másik személyt, hogy helyette valamilyen ügyben eljárjon
- **Nem távhős ellátás során kibocsátott CO2 utáni díj**: bevallás (pl.: alapfeladás, kijavítás, önellenőrzés, adóhatósági ellenőrzés)
- **Nyilatkozat feldolgozás, mentesség adás:** nyilatkozat feldolgozása (feltételes mentesség)
- **Reklámhordozó adó:** adatbejelentés (pl.: alapfeladás, kijavítás, önellenőrzés, adóhatósági ellenőrzés)
- **Speciális adóügy – köztes iratok**: túlfizetés átvezetése (pl.: kérelem)
- **Talajterhelési díj:** bevallás (pl.: alapfeladás, kijavítás, önellenőrzés, adóhatósági ellenőrzés)
- **Telekadó:** bevallás (pl.: alapfeladás, kijavítás, önellenőrzés, adóhatósági ellenőrzés)
- **Települési adók:** bevallás (pl.: új, kijavítás, önellenőrzés, adóhatósági ellenőrzés)
- **Termőföld bérbeadásból származó jövedelem adója:** bevallás (pl.: alapfeladás, kijavítás, önellenőrzés, adóhatósági ellenőrzés)

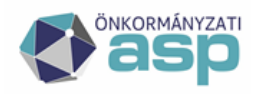

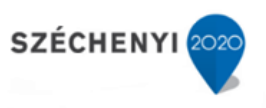

### **2.2 Elektronikus úton beérkező iratok**

<span id="page-12-0"></span>Az Önkormányzati Hivatali Portálon beküldött, Hivatali kapuról érkeztetett iratok esetén az érkeztetés és a megfelelő irattípus beállítása automatikusan történik, továbbá űrlap beállítástól függően az iktatás is történhet automatikus módon. (Az automatikus iktatásról az Irat Üzemeltetői Kézikönyv Űrlap automatizmusok fejezetében olvashat részletesebben)

Annak érdekében, hogy az elektronikusan beérkezett űrlapok az Adó szakrendszerben feldolgozhatók legyenek, Közös Önkormányzati Hivatalok esetén fontos, hogy az egyes Önkormányzatok iratainak kezelése külön iktatókönyvben történjen.

## **2.3 Iktatáshoz kapcsolódó gyakori problémák**

#### <span id="page-12-1"></span>**2.3.1 Sikertelen irat betallózás**

<span id="page-12-2"></span>Abban az esetben, ha konkrét iratot nem listáz az Adó szakrendszer, az alábbiakat szükséges ellenőrizni az Iratkezelőben:

- Az adónemnek megfelelő irattípus van beállítva
- Az irat még nem került elintézett állapotba (elintézett iratot nem lehet betallózni)
- Az irat még nem került irattárazásra (irattárazott iratot nem lehet betallózni)

#### **2.3.1 Kézzel rögzített iktatószámok**

<span id="page-12-3"></span>Amennyiben az iktatószámok nem az Irat szakrendszerből történő iktatószám kéréssel keletkeznek, hanem kézzel kerülnek rögzítésre, az további problémát eredményezhet az integrációs folyamatoknál és az integrációval keletkezett iktatószámok feldolgozását is megnehezítheti. Ilyen iratok esetében az Adó szakrendszerben a Boríték készítés menüpontban a borítékok ellenőrzése során, az iratot tartalmazó, borítékot azonosító ragszám/azonosító átemelése sikertelen lehet. Ez az integrációs folyamat további lépései során is problémát okozhat, mivel az átvételi adatok átemelése a ragszám/azonosító alapján történik.